# Free convection in a chamber with heating from bottom

Sergei Strijhak *(*ISP RAS, Moscow, Russia)

*27.06.*2016

#### **Free convection in a chamber with heating from bottom**

*A flow of compressible liquid (air) with subsonic velocity under the action of the buoyant force (according to the Archimedes' principle) in a cubic closed volume is examined.*

*The buoyant force appears as a result of medium heating in some area of the lower wall.* 

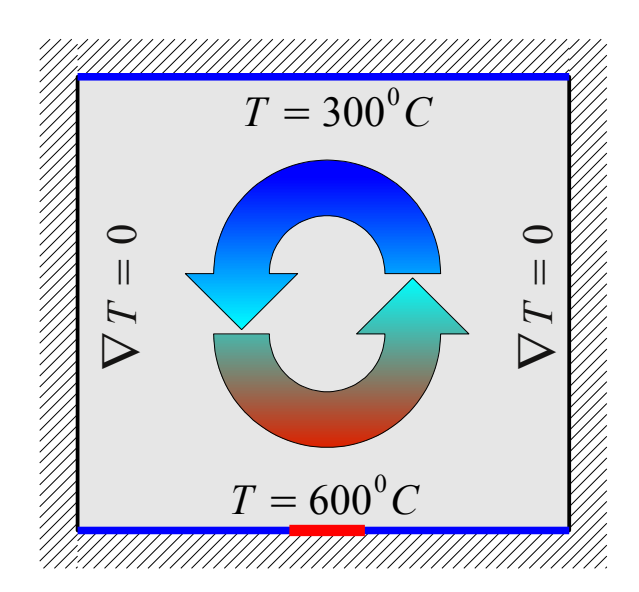

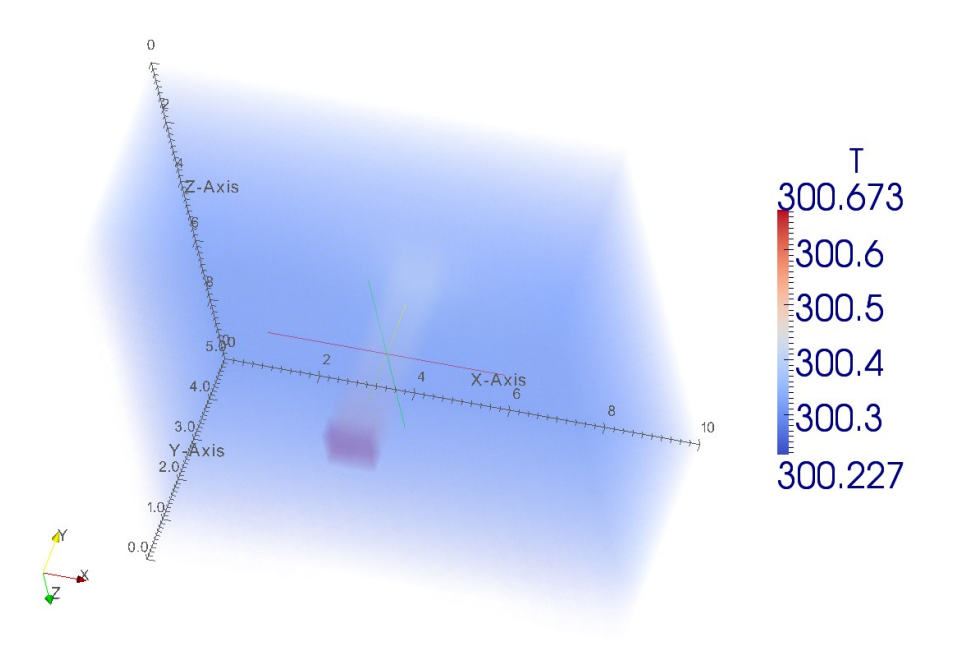

#### **FREE CONVECTION — GOALS AND OBJECTIVES**

*In this example we'll see:*

- How to set up the computational model for compressible problem solving, what input data are *necessary for this;*
- How to realize the computation with heat transfer and what parameters of the computational *scheme to use;*
- How to execute the steady state calculations (SIMPLE method);
- How to set up a non-uniform distribution of value over the space of boundaries with the help of *user OpenFOAM utilities*

#### **FREE CONVECTION — MESH CONSTRUCTION**

*Computational domain — hexahedron of dimensions 10x5x10 (XYZ). The lower plane is heated from bottom, the upper one cools the chamber, the other walls are adiabatic.*

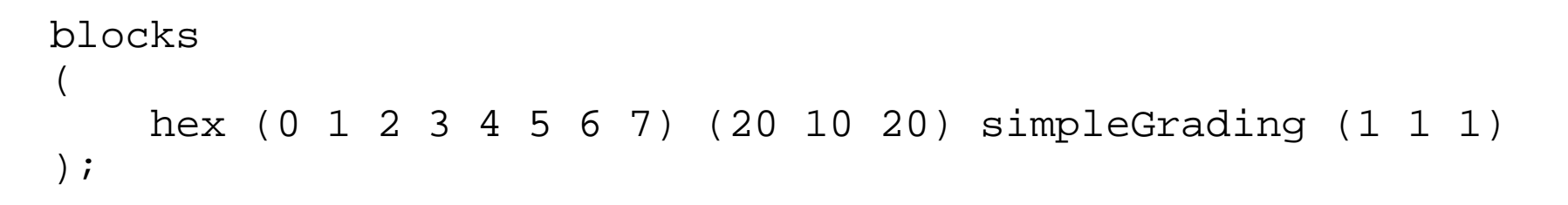

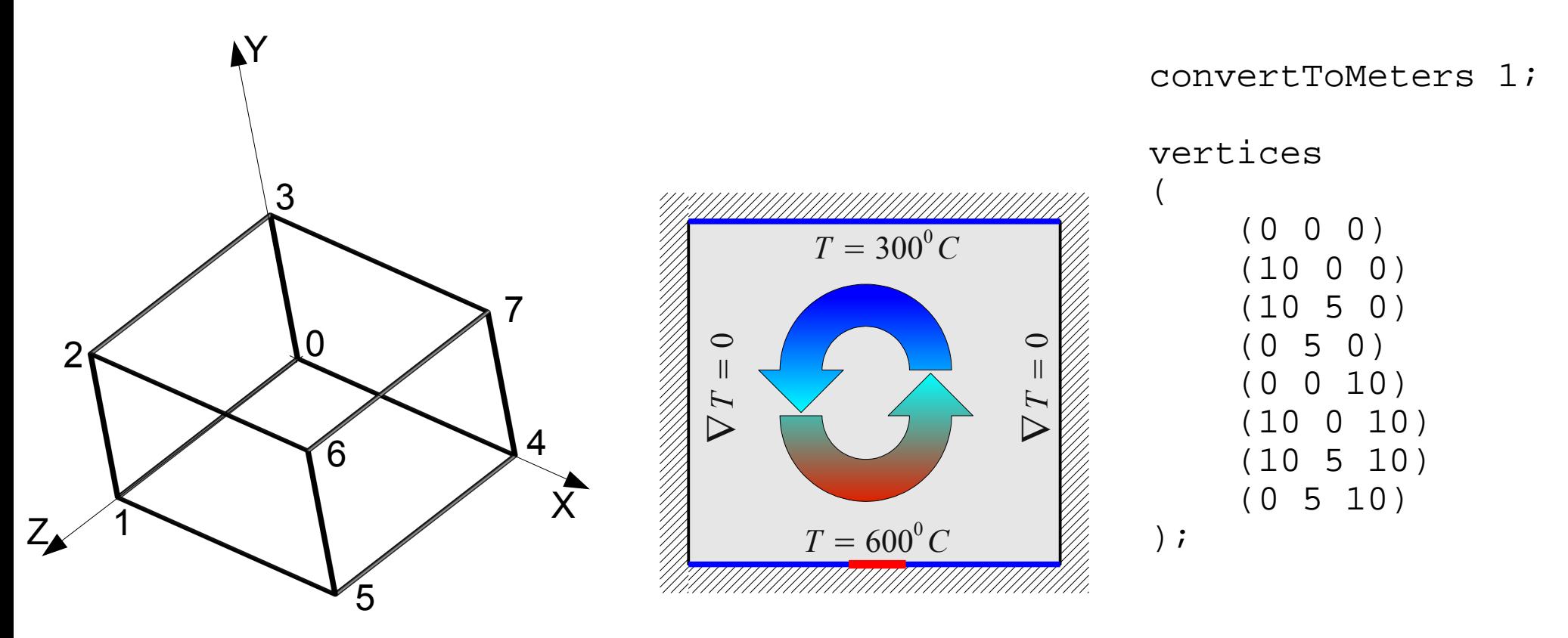

#### **FREE CONVECTION — BOUNDARIES**

*Computational domain — hexahedron of dimensions 10x5x10 (XYZ). The lower plane is heated from bottom, the upper one cools the chamber, the other walls are adiabatic.*

```
patches 
(
      wall floor 
 (
           (1 5 4 0)
 )
      wall ceiling 
 (
           (3 7 6 2)
\vert )
      wall fixedWalls 
 (
           (0 4 7 3)
           (2 6 5 1)
           (0 3 2 1)
           (4 5 6 7)
\vert )
);
                      Lower wall (with heating from the center). Temperature assignment
                                         Upper wall (cooling). Temperature assignment
                                                            Other walls are adiabatic.
                                             Assignment of zero temperature gradient
```
# **FREE CONVECTION — BOUNDARY CONDITIONS (1)**

*1. Velocity U. As the liquid doesn't enter the computational domain and doesn't leave it, the slip condition — equality to zero of the velocity vector — is assigned on all the walls.*

```
dimensions [0 1 -1 0 0 0 0];
internalField uniform (0 0 0);
boundaryField
\{ floor 
\{type fixedValue;
      value uniform (0 0 0);
 }
    ceiling 
\{ type fixedValue;
      value uniform (0 0 0);
 }
    fixedWalls 
\{type fixedValue;
      value uniform (0 0 0);
 }
}
```
# **FREE CONVECTION — BOUNDARY CONDITION (2)**

*2. Pressure p. As the liquid doesn't enter the computational domain and doesn't leave it, the slip condition — equality to zero of the velocity vector — is assigned on all the walls.*

*In OpenFoam 1.7.1 for buoyancy problem solving there are two pressures: hydrostatic (p), аnd the second surplus, devoid of the product* ρ *g h*

*For the first pressure the BC is calculated, for the second one the setting is buoyantPressure*

dimensions  $[1 -1 -2 0 0 0 0]$ ; internalField uniform 1e5; boundaryField { floor  $\{$ type calculated; value  $\qquad \qquad$ SinternalField; } ceiling  $\{$ type calculated; value \$internalField; } fixedWalls  $\{$ type calculated; value  $\qquad \qquad$ SinternalField; } } dimensions  $[1 -1 -2 0 0 0 0]$ ; internalField uniform 1e5; boundaryField { floor  $\{$  type buoyantPressure; value value uniform  $1e5$ ; } ceiling  $\{$  type buoyantPressure; value uniform  $1e5$ ; } fixedWalls  $\{$  type buoyantPressure; value uniform  $1e5$ ; } }

# **FREE CONVECTION — BOUNDARY CONDITIONS (3)**

*3. Turbilent model's fields — k (turbulence kinetic energy), epsilon (dissipation of turbulence kinetic energy), alphat and mut — turbulent diffusion and turbulent dynamic viscosity coefficients respectively. For all the four values the wall-functions are applied, hence the BC can be written the next way:*

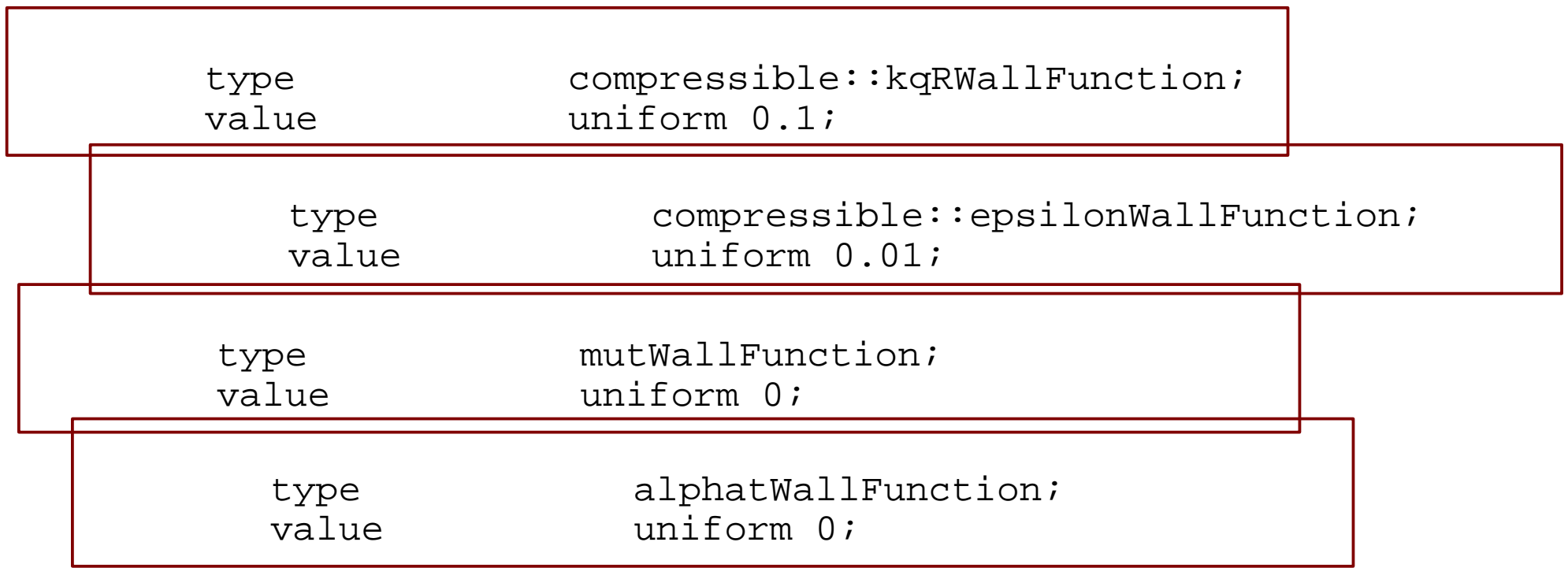

*Before the type definition of k and epsilon (or of an other value) you need to put compressible:: to destinguish them from the uncompressible wall-functions. For mut and alphat it isn't requiered*

# **FREE CONVECTION — BOUNDARY CONDITIONS (4)**

*3. Temperature T. In this problem there will be two temperature fields — T.org (original) and T, that will be used in calculations. The last differs from the first one by non-uniform temperature distribution on the lower wall (with the maximum in the center).*

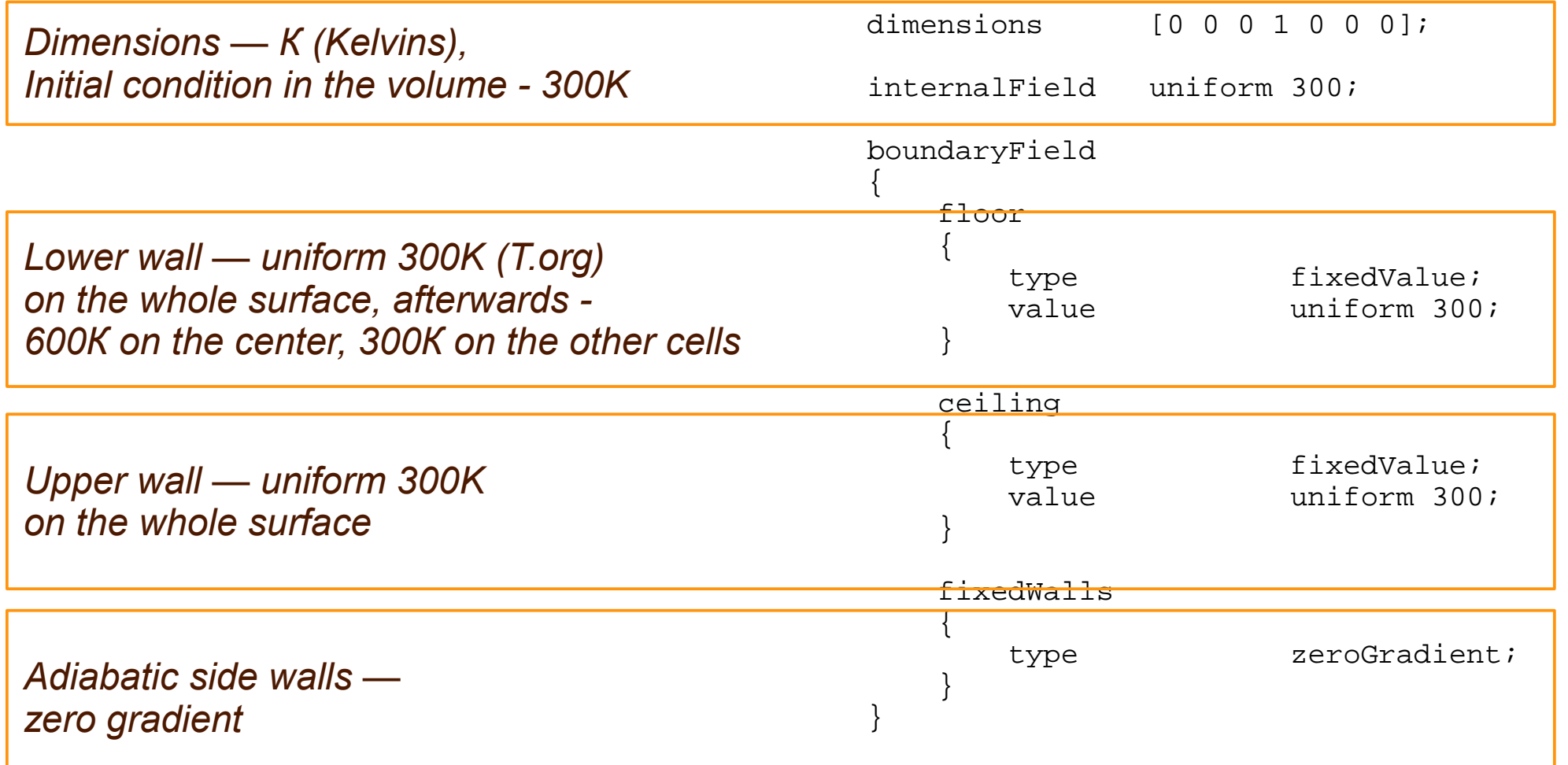

# **FREE CONVECTION — BOUNDARY CONDITIONS (4)**

*3. Temperature T. In this problem there will be two temperature fields — T.org (original) and T, that will be used in calculations. The last differs from the first one by non-uniform temperature distribution on the lower wall (with the maximum in the center).*

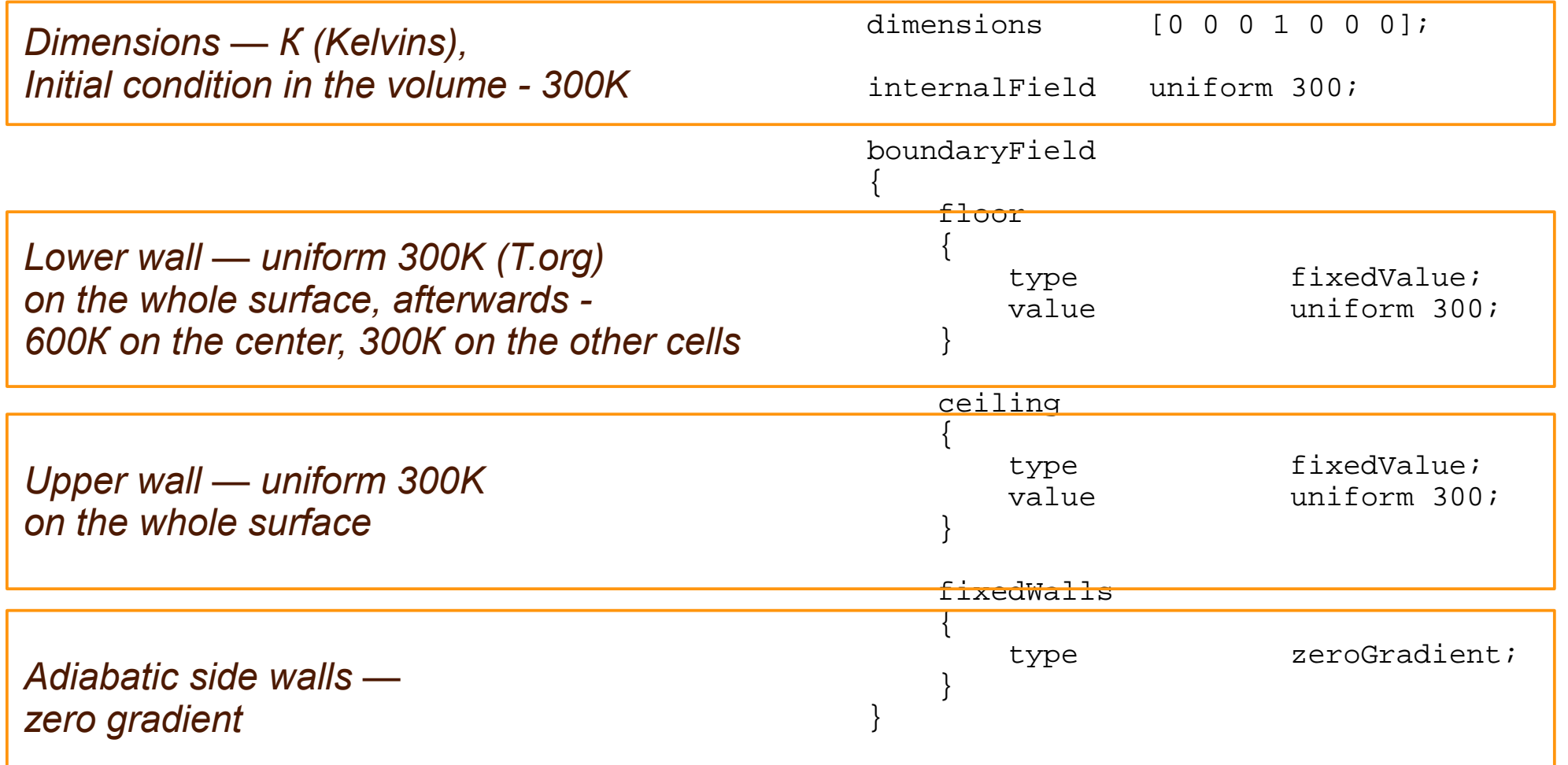

# **FREE CONVECTION — BOUNDARY CONDITIONS (4)**

*3. Temperature T. In this problem there will be two temperature fields — T.org (original) and T, that will be used in calculations. The last differs from the first one by non-uniform temperature distribution on the lower wall (with the maximum in the center).*

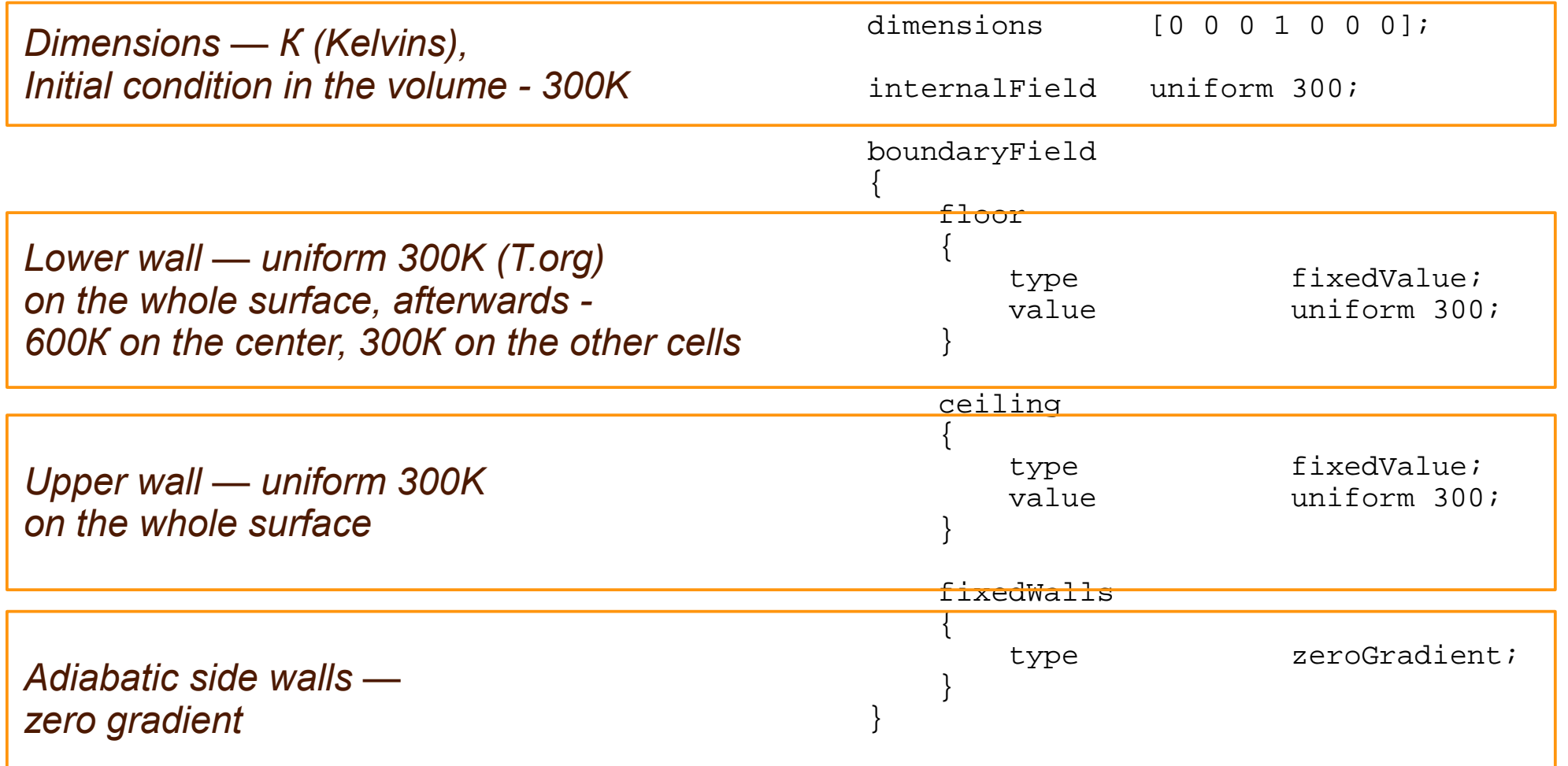

# **FREE CONVECTION — BOUNDARY CONDITIONS (5)**

*To construct a non-uniform tempreture field on the lower wall we'll use the setHotRoom utility, its initial code is located in the example's folder.*

*The initial code of every OpenFOAM application necessarily contains the next files:*

- Make catalogue files controlling the assembly of the package by means of the wmake utility.
- Make/options compilation and assembly options, that are communicated to the wmake utility
- Make/files list of compiled files and name of the executed module
- *<Programme\_name>.C at the least one of the initial files must be mentioned in Make/files*

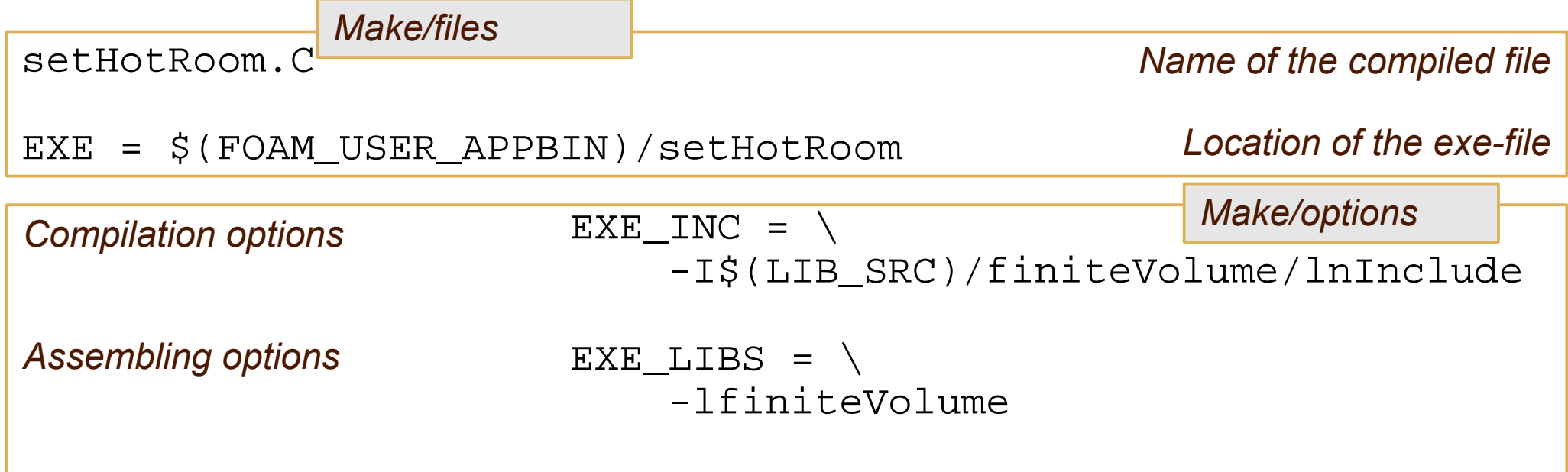

### **FREE CONVECTION — BOUNDARY CONDITIONS (6)**

*The initial code of the application setHotRoom.C is typical for C++ programmes, first of all we link up the heading files:*

......

#include "fvCFD.H" #include "OSspecific.H" #include "fixedValueFvPatchFields.H"

```
Main procedure (enter point)
```

```
int main(int argc, char *argv[])
{
# include "setRootCase.H"
# include "createTime.H"
# include "createMesh.H"
# include "createFields.H"
Mandatory stages of the initialization:
fields
```
 *Set-up of the file system parameters* 

 *construction of the time counter (physical) mesh construction (loading to the memory) construction (reading) of the essential values'* 

#### **FREE CONVECTION — BOUNDARY CONDITIONS (7)**

*More in detail about createFields.H and its content:*

```
 Info<< "Reading field T\n" << endl;
     volScalarField T
\overline{\phantom{a}} IOobject
\overline{\mathcal{L}}"T".
                runTime.timeName(),
                mesh,
                IOobject::MUST_READ,
                IOobject::AUTO_WRITE
           ),
           mesh
      );
```
#### **FREE CONVECTION — BOUNDARY CONDITIONS (8)**

In the body of the main(...) function setHotRoom.C performs the procedure of initialization of *the local temperature field values on the surface «floor».*

```
// List of all the outer surfaces of the model
volScalarField::GeometricBoundaryField& Tpatches = T.boundaryField();
```

```
// FORloop for all surfaces
forAll(Tpatches, patchI)
{
// If the the surface name is «floor»
if
\overline{\phantom{a}} isA<fixedValueFvPatchScalarField>(Tpatches[patchI])
      && mesh.boundaryMesh()[patchI].name() == "floor"
\overline{\phantom{a}}\{//Get the list of face centers of this surface 
        fixedValueFvPatchScalarField& Tpatch =
              refCast<fixedValueFvPatchScalarField>(Tpatches[patchI]);
         const vectorField& faceCentres = 
              mesh.Cf().boundaryField()[patchI];
```
### **FREE CONVECTION — BOUNDARY CONDITIONS (9)**

*For all the faces with the center corresponding to 4.5<Xc<5.5 and 4.5<Zc<5.5 we set the local temperature 600K*

```
 forAll(faceCentres, facei)
\{ if 
\overline{\phantom{a}} (faceCentres[facei].x() > 4.5) && 
              (faceCentres[facei].x() < 5.5) && 
              (faceCentres[facei].z() > 4.5) && 
             (faceCentres[facei].z() < 5.5) 
 )
\{ Tpatch[facei] = 600;
 }
           else
\{ Tpatch[facei] = 300;
 }
 }
```
};

#### **FREE CONVECTION — BOUNDARY CONDITIONS (10)**

*Finally, we proceed writing of the temperature fields to the file and return to the operating system*

```
 Info<< "Writing modified field T\n" << endl;
 T.write();
```

```
 Info<< "End\n" << endl;
```
return 0;

To compile the programme it is necessary to move to the folder with the initial code in the *command line and execute wmake*

*To initialize a non-uniform temperature field you need to do the next:*

- Move the content of the file T.org in T: **cat T.org > T**
- *Run setHotRoom utility*
- *Not forget to control the mesh checkMesh!!!*

#### **FREE CONVECTION — CONSTANT ENVIRONMENT SET-UP(1)**

*During heat transfer problem solving you need to regulate the equation of state. OpenFOAM uses only the Clapeyron-Mendeleev equation p/V=nRT*

*All other properties depend on this above dependence. Thermophysical properties are assigned in constant/thermophysicalProperties*

thermoType hRhoThermo<pureMixture<constTransport<specieThermo<hConstThermo<perfectGas>>>>>;

mixture air 1 28.9 1000 0 1.8e-05 0.7;

pRef 100000;

*Entry thermoType can be interpreted as:*

*hrhoTermo — properties depend on enthalpy, density (rho) is a function of T and p pureMixture — specificator by default (there is only one liquid type) constTransport — constant viscosity(1.8e-5) specieThermo<hConstThermo<...> - constant basic enthalpy, h=h0+dT\*(dh/dT)*

*1 mol of a substance with the molar weight 28.9, isobaric heat capacity 1000, initial enthalpy 0, viscosity 1.8e-5 and Prt=0.7*

#### **FREE CONVECTION — CONSTANT ENVIRONMENT SET-UP (2)**

*On the next stage the method of turbulence modelling is defined. As far as the problem is steady only the RAS (Reynolds Averaged Stresses) method is available. File constant/turbulenceProperties.*

simulationType RASModel;

*After defining the turbulence model's class we define its type (in this example — k-e), file constant/RASProperties*

- RASModel kEpsilon;
- turbulence on;
- printCoeffs on;

*RASModel — model type (laminar, kEpsilon, kOmegaSST, kOmega, realizableKE) turbulence — will we use or not the RAS model to calculate the stress tensor printCoeffs — do we need to print the model's coefficients?*

#### **FREE CONVECTION — CONSTANT ENVIRONMENT SETTINGS (3)**

*Finally, we define the free fall acceleration vector's direction (file constant/g)*

```
/*--------------------------------*- C++ -*----------------------------------*\
| ========= | |
| \\ / F ield | OpenFOAM: The Open Source CFD Toolbox |
|\hspace{.1cm} \setminus \hspace{.1cm} \setminus \hspace{.1cm} 0 peration |\hspace{.1cm} Version: 1.7.1 |\hspace{.1cm} \setminus \hspace{.1cm} \setminus \hspace{.1cm}|\hspace{.1cm} \setminus \hspace{.1cm} \setminus \hspace{.1cm} \hspace{.1cm} \hspace{.1cm} \hspace{.1cm} \hspace{.1cm} \texttt{A} \hspace{.1cm} \texttt{nd} \hspace{1.3cm} |\hspace{.1cm} \texttt{Web}: \hspace{1.3cm} \hspace{.1cm} \texttt{www.OpenFORM.com} \hspace{.1cm} |\hspace{.1cm} \hspace{.1cm} \hspace{.1cm} |\hspace{.1cm} \hspace{.1cm} \rangle|\hspace{.1cm} \setminus \setminus \hspace{.1cm} \setminus \hspace{.1cm} \hspace{.1cm} \hspace\*---------------------------------------------------------------------------*/
FoamFile
{
version 2.0;
format ascii;
 class uniformDimensionedVectorField;
 location "constant";
      object g;
}
// * * * * * * * * * * * * * * * * * * * * * * * * * * * * * * * * * * * * * //
dimensions [0 1 -2 0 0 0 0];
value ( 0 -9.81 0 );
// ************************************************************************* //
```
#### **FREE CONVECTION: SETTINGS FOR NUMERICAL SCHEMES (1)**

*Finally, we need to adjust the numerical shemes. As in the previous examples it is implemented in system/fvSchemes. For divergent items the upwind scheme is chosen, for the diffusion — the scheme of central differences linear.*

*An important difference is that the Euler time differentiation scheme (ddtSchemes) is implemented, though for the steady state we can choose the option steadyState — the time derivative is equal to 0*

*Then, as before, we define the method to solve the SLE in the file system/fvSolution. There is no necessity in having a strict solution on each step, that's why the relative precision relTol can take values of order 0.01 — 0.001*

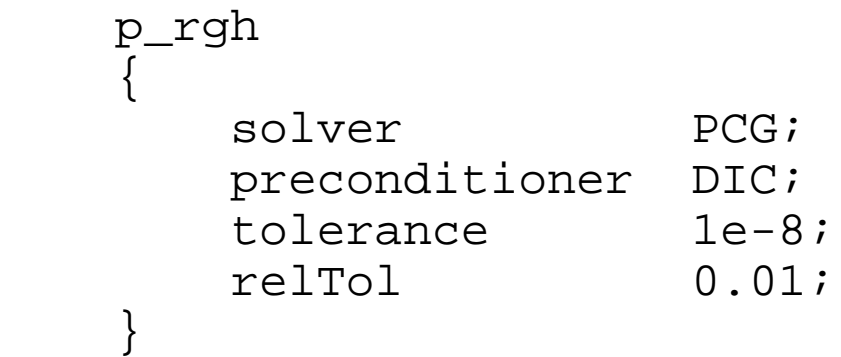

#### **FREE CONVECTION: SETTINGS FOR NUMERICAL SCHEMES(2)**

*In conclusion, we'll set the output and integration parameters (system/controlDict)*

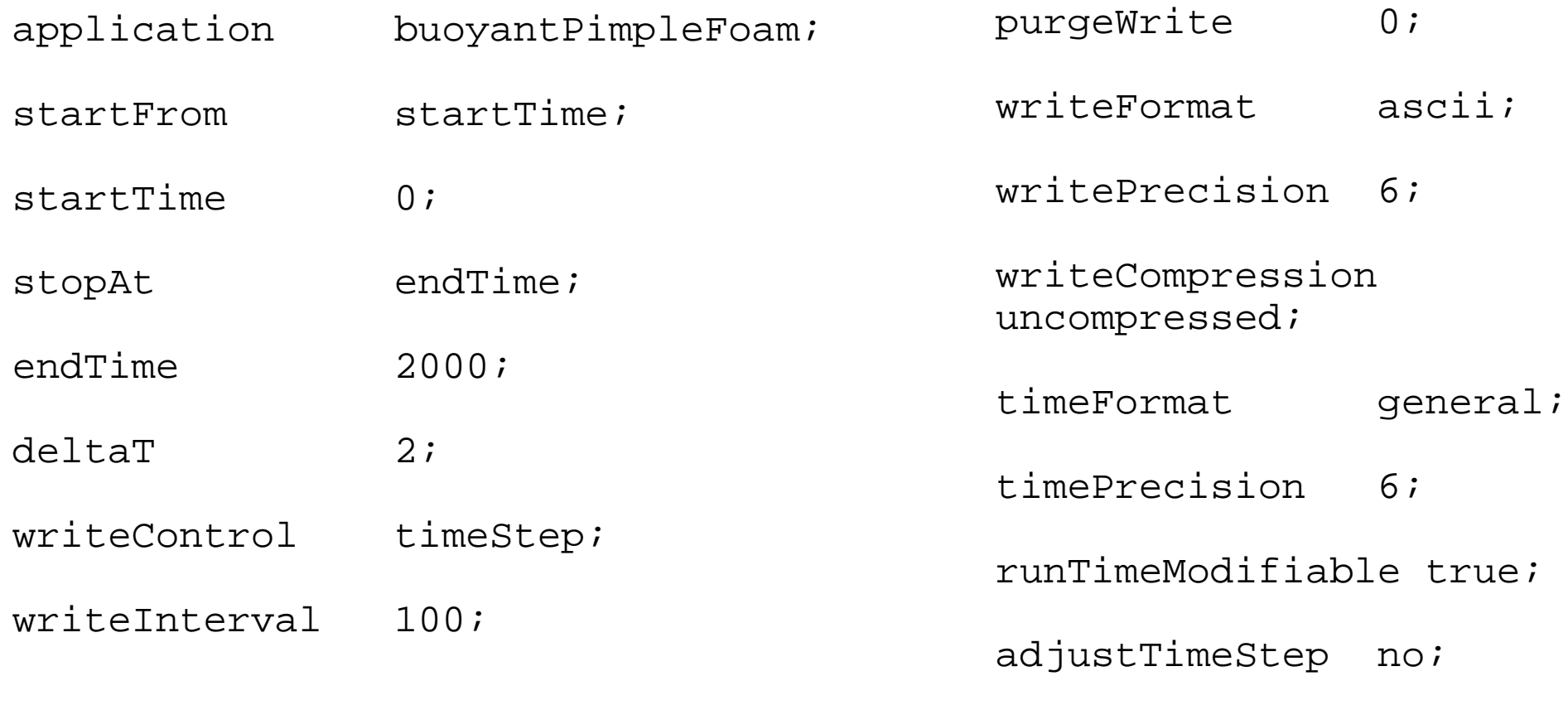

maxCo 0.5;

#### **FREE CONVECTION: RUN & MONITOR**

*Let's run the programme:*

*rm -rf run.log; buoyantPimpleFoam | tee -a run.log*

#### **FREE CONVECTION: VISUALIZATION (1)**

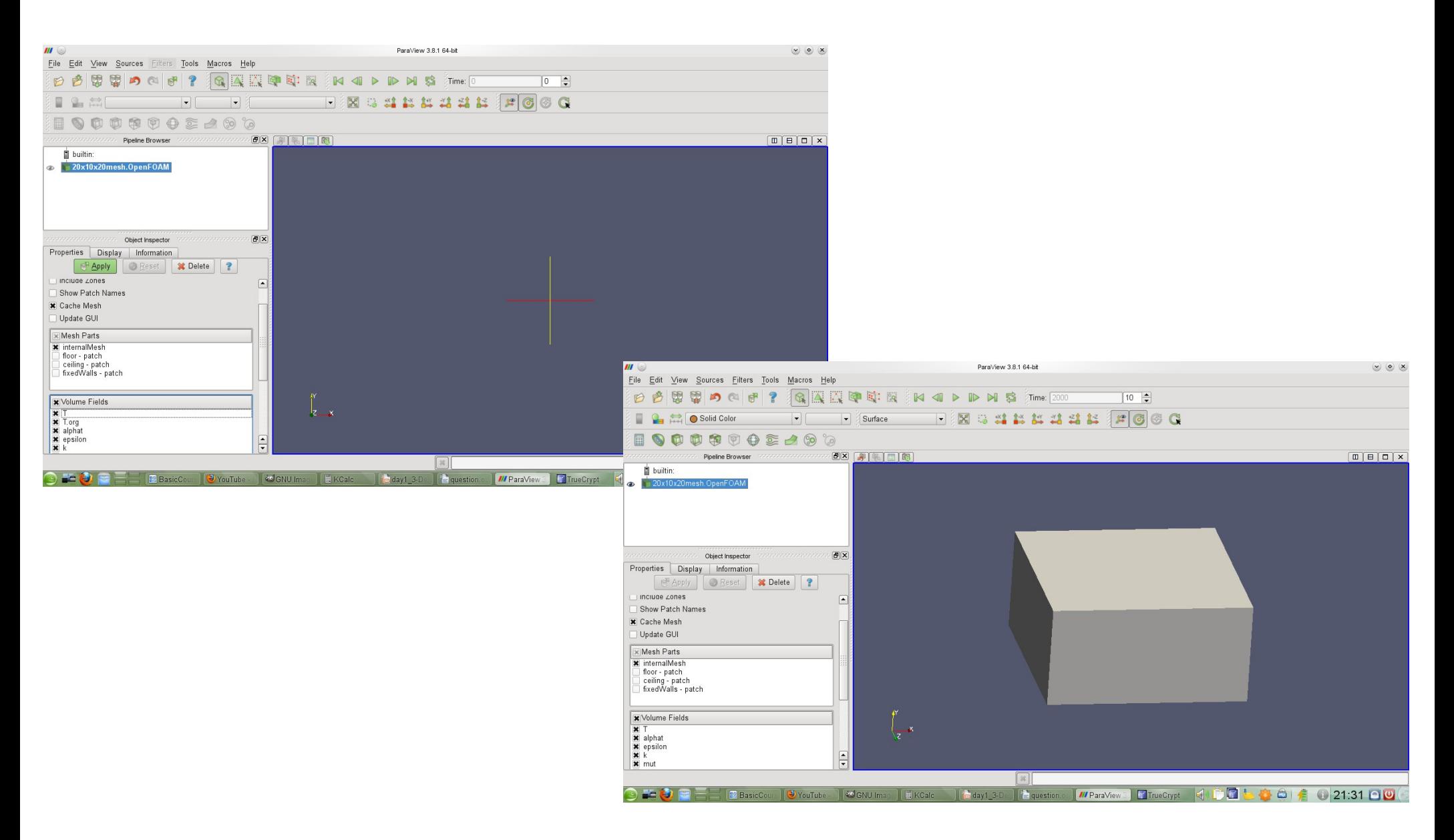

#### **FREE CONVECTION: VISUALIZATION (2)**

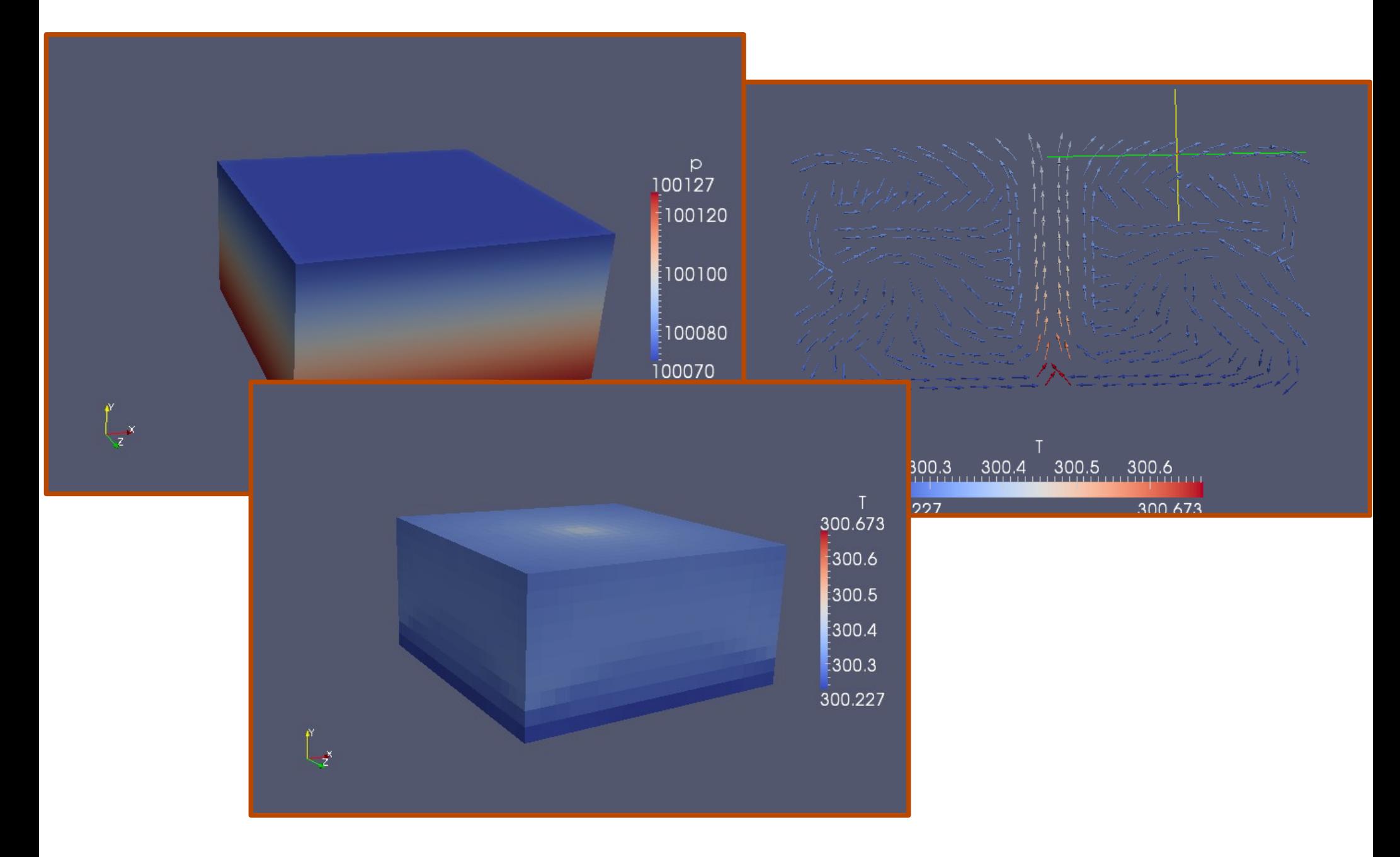